TO:EPSON 愛用者 FROM:EPSON 客服中心 主題敘述:連續供墨印表機 L355 如何從面板執行掃描

※控制面板按鍵

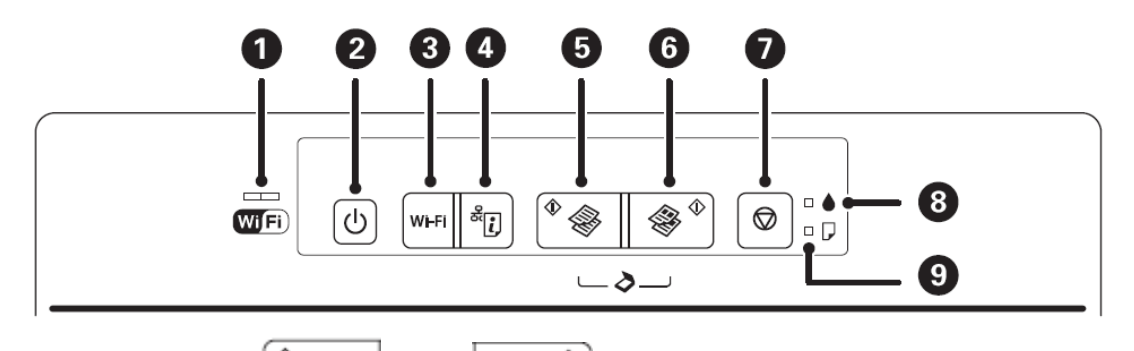

步驟、同時按壓「<br />
<sup>●</sup>
<br />
<sub>」加「</sub><br />
<br />
<br />
<br />
<br />
<br />
<br />
<br />
<br />
<br />
<br />
<br />
<br />
<br />
<br />
<br />
<br />
<br />
<br />
<br />
<br />
<br />
<br />
<br />
<br />
<br />
<br />
< 上的文件,以PDF格式儲存至USB連線的電腦「我的圖片」。

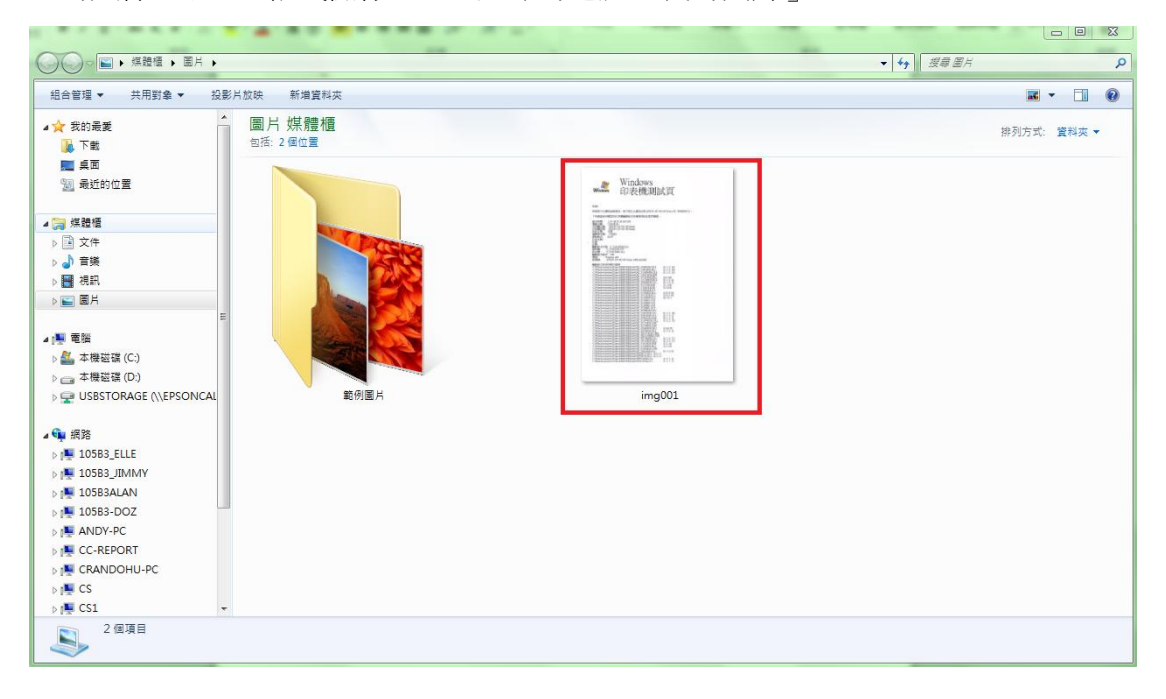